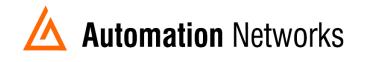

## Configuring the HMI option in the Web Interface of the ANC devices

This document provides information to configure the HMI option in a computer connected via Ethernet Network with an ANC-100e or USB using a ANC-120e to communicate with a SLC5/04 or PLC5 on a Data Highway Plus network.

The HMI option enables you to use an IP address to communicate to a specific DH+ node directly.

The HMi is used to enable PanelViews to communicate with DH+ nodes when they do not have the ability to use DH+ addresses.

Note: Before proceeding, make sure

- ✓ ANC-120e Driver is installed (Only if using ANC-120e)
- ✓ Network Adapter is correctly configured to access ANC-120e or ANC-100e
- ✓ ANC-120e is connected to the computer and DH+ network or ANC-100e is connected to the same Ethernet network or directly to your computer, and to the DH+ network
- ✓ Network adapter of PanelView is correctly configured to access ANC-100e

## For this example:

ANC-120e IP address = 192.168.137.2 SLC5/04 \*1 DH+ node = 03 SLC5/04 IP address \*2 = 192.168.137.5 PANELVIEW PLUS 6 will use IP address \*2 = 192.168.137.4

<sup>\*1</sup>If your SLC or PLC is in node 0 please use in the HMI configuration the number 00.

<sup>\*2</sup> Always assign an IP address that is not being used in the network.

- 1. Turn ON the first row in the ANC-100e's "HMI" tab in the web interface
- Enter an IP address that is not being used (keep in mind that it has to be in the same network the ANC-100e is) and enter the DH+ node of the device that you are connecting to (in this example 03)
- You can repeat steps 1 and 2 for each row to communicate with up to 5 DH+ devices if necessary, using a different IP address in each row Click "Apply" and wait for the unit to reboot (5 seconds)

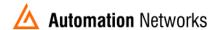

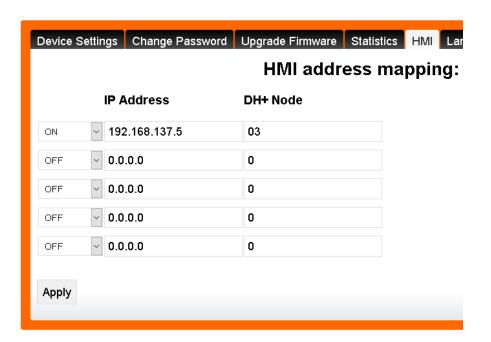

The PanelView will be able to communicate to each IP address directly, and the ANC-120e will forward the packets to the specified DH+ node

4. In the Panel View configuration, you must add a PLC or SLC device from the "Ethernet SLC devices" or "Ethernet PLC devices" folders, depending on what is the target on the DH+ network.